### ءاطخأ فاشكتسال DebugView جارخإ عيمجت Video Cisco مداخ ىلع اهحالصإو ActiveX Surveillance Manager

# تايوتحملا

ةمدقملا <u>ةيساسألا تابلطتملا</u> تابلطتملا ةمدختسملا تانوكملا بولطملا لجسلا فلم عمجل DebugView مادختسإ تاقيبطتلاو ويديفلا تاقيبطتو تاضرعتسملا تاليثم عيمج قالغإب مق 1. ةوطخلا <u>ىرخالا ةيسىئ ئرل!</u> ءاطخألا حيحصت ةادأ ليغشت ءدب 2. ةوطخلا اهارن يتلا ةلكشملا خسنتسن 3. ةوطخلا تاجرخملا ظفح 4. ةوطخلا ةلص تاذ تامولعم

# ةمدقملا

ليمع ءاطخأ فاشكتسال DebugView ةدعاسملا ةادألا مادختسإ ةيفيك دنتسملا اذه حضوي . Cisco نم ويديفلا ةبقارم ريدم مداخ ىلع اهحالصإو ActiveX ىلإ ةدنتسملا ActiveX

# ةيساسألا تابلطتملا

#### تابلطتملا

.كماظن ىلع DebugView قيبطت ليزنتب Cisco يصوت

.دنتسملI اذه لفسأ يف عجرم ليزنت طابترإ رفوتي :**ةظحالم** 

#### ةمدختسملا تانوكملا

نء x/7.x ويديفJا ةبقارم طئاسو مداخ ىلإ دنتسمJا اذه يف ةدراولI تامولعملI دنتست Cisco.

.ةصاخ ةيلمعم ةئيب يف ةدوجوملI ةزهجألI نم دنتسملI اذه يف ةدراولI تامولعملI ءاشنإ مت تناك اذإ .(يضارتفا) حوسمم نيوكتب دنتسملا اذه يف ةمدختسَملا ةزهجألا عيمج تأدب .رمأ يأل لمتحملا ريثأتلل كمهف نم دكأتف ،ةرشابم كتكبش

## بولطملا لجسلا فلم عمجل DebugView مادختسإ

.ActiveX ليمعل لجس فلمك DebugView جارخإ رابتعإ نكمي

:ةعبرألا تاوطخلا هذه يف ةادألا تلمعتسا to order in ةيلمعلا ةقيثو اذه فصي

#### ويديفال تاقيبطتو تاضرعتسملا تاليثم عيمج قالغإب مق .1 ةوطخلا ىرخألI ةيسيءزلI تاقيءبطتلاو

اهيف بوغرم ريغ لجس تاجرخم دلوتس اهنإف ،ةحوتفم ةيفاضإ تاقيبطت كيدل نوكت امدنع .ةادألا ليءضَّ . تصَّ موقَّت نأ لبق ةيرورضلا ريغ تاقي بطتلا لك قالغَإب حصني كلذل ،ةيفاضاً

#### ءاطخألا حيحصت ةادأ ليغشت ءدب 2. ةوطخلا

.DebugView قيبطت ليغشت ءدبو طغضلا ءاغلإب مق

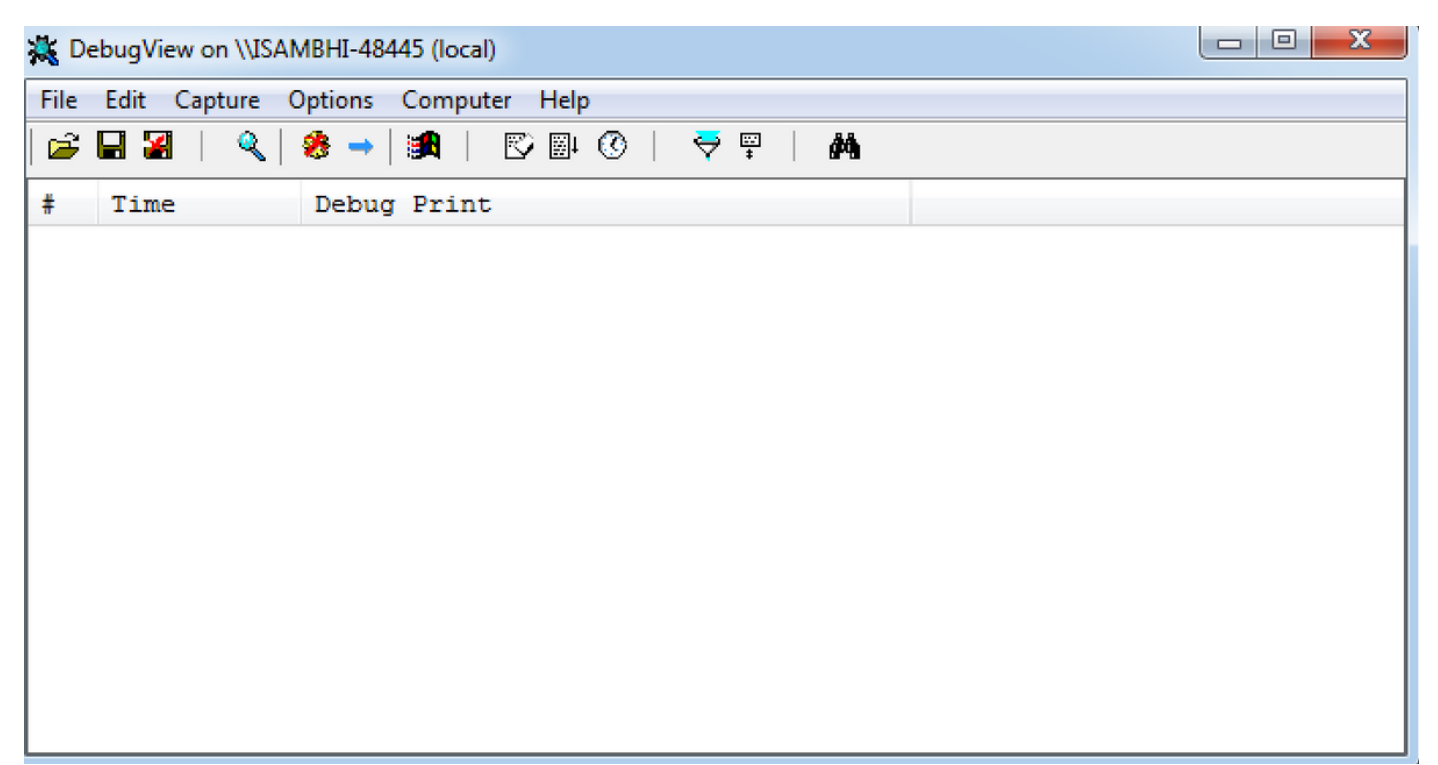

.<mark>ةيناث يللم راهظإو ةعاسلا تقو</mark> نيكمتل تارايخلا نع ثحباو **تارايخ** قوف رقنا

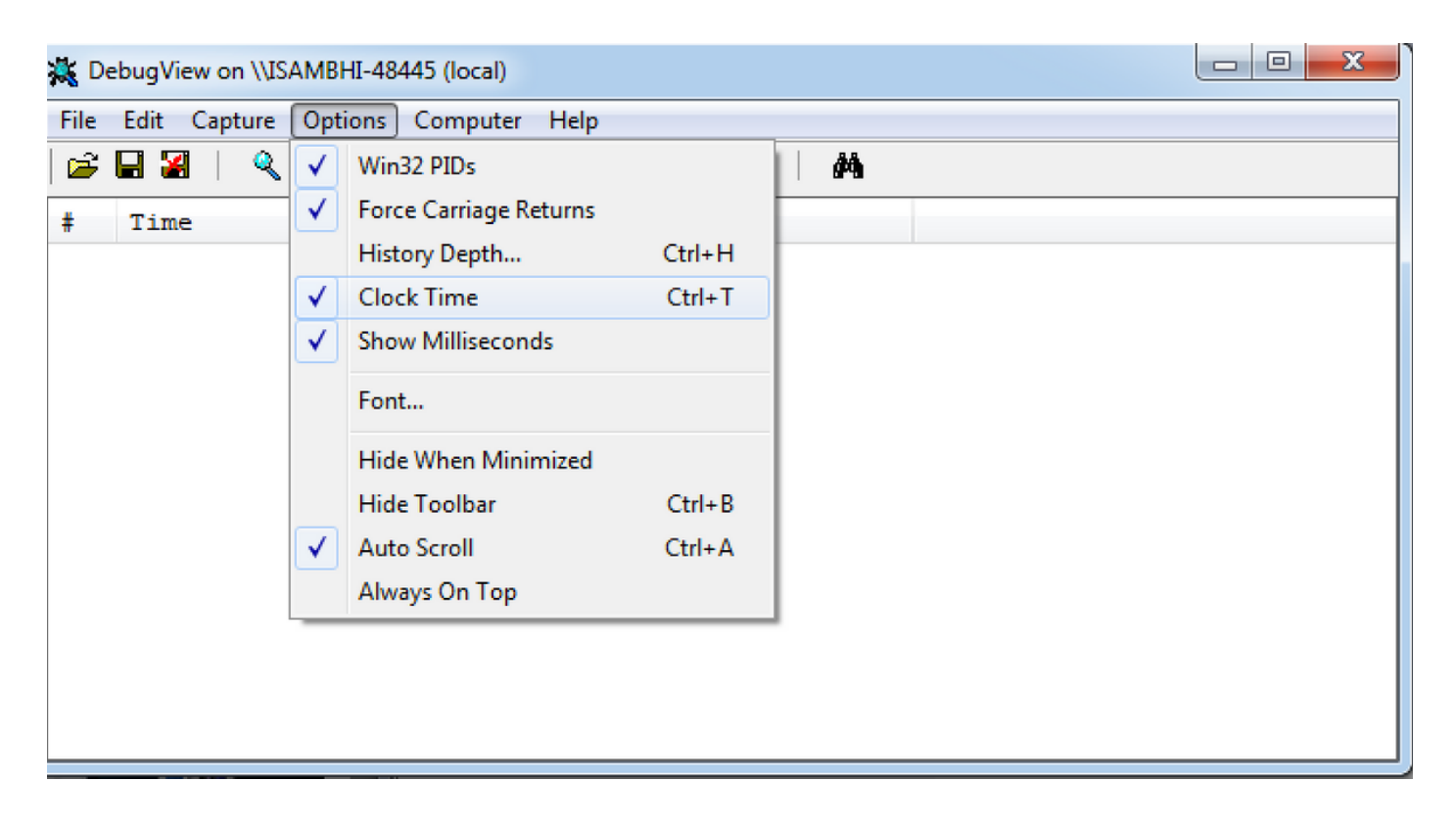

#### اهارن يتلا ةلكشملا خسنتسن 3. ةوطخلا

ةادأ موقتس .DebugView قيبطت ىلع تاجرخم ىرتس ،ةلكشملا جاتنإ ةداعإب موقت امدنع .تالجسلا نم ديدعلا ليجستب ءاطخألا حيحصت

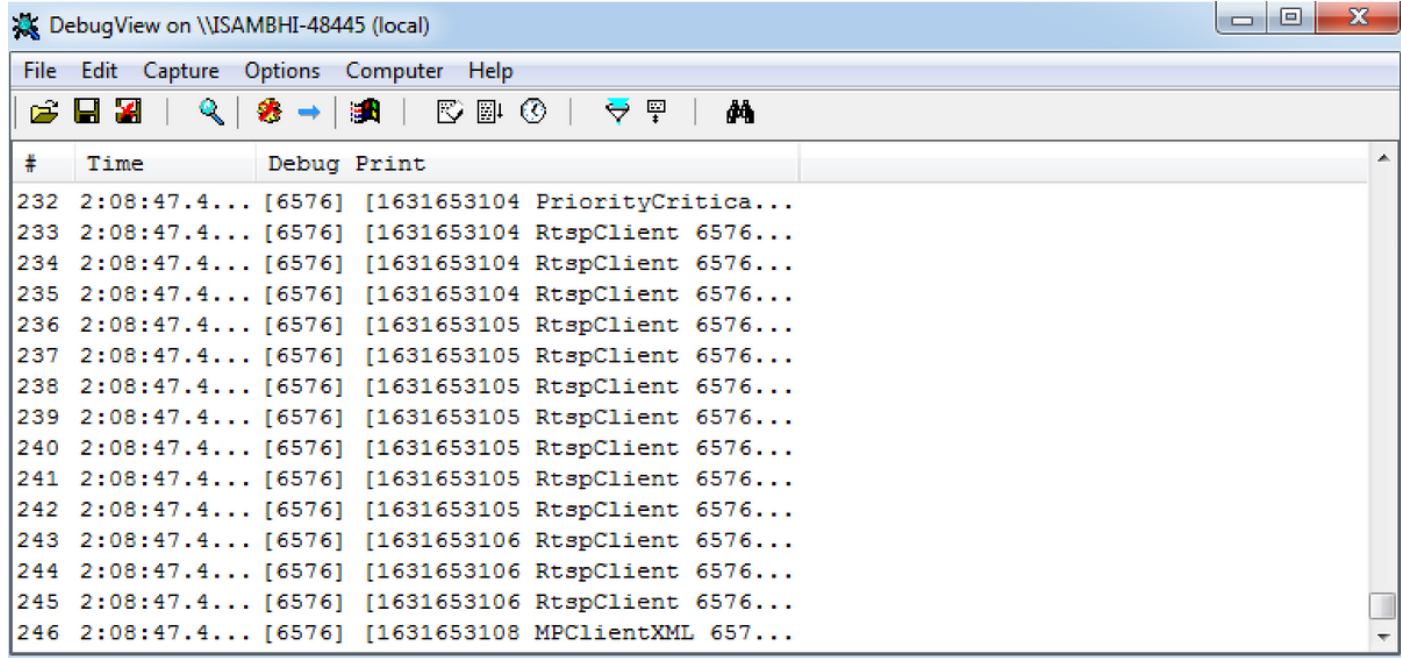

#### تاجرخملا ظفح 4. ةوطخلا

.هديرت يذل| ناكمل| يف تاجرخمل| ظفحاو **مس|ب ظفح < ف|م** قوف رقن|

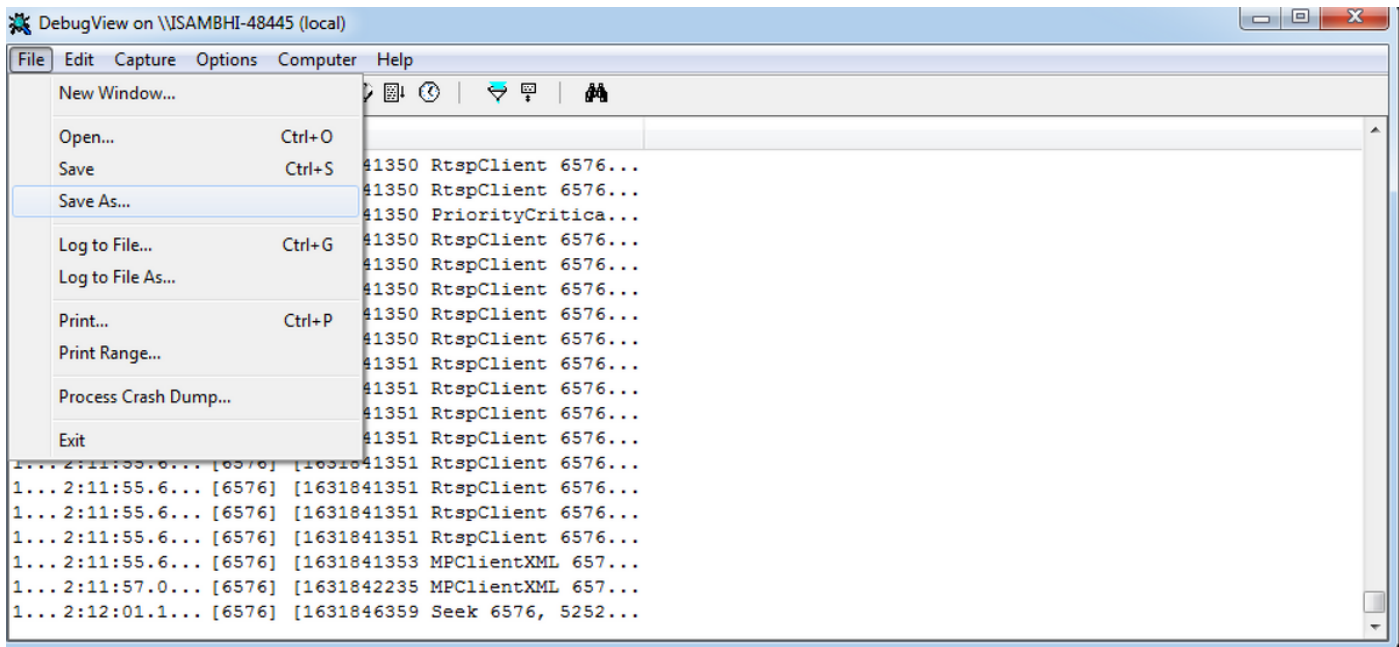

### ةلص تاذ تامولعم

- TAC ةلاح ىلإ اهليمحت نكميف ،TAC Cisco سدنهم ةطساوب تالجسلا بلط مت دق ناك اذإ <u>-http://www.cisco.com/c/en/us/about/security-center/tac :</u> انه ةحضوملا قرطلا دحأ مادختساب [customer-file-uploads.html](/content/en/us/about/security-center/tac-customer-file-uploads.html)
- -DebugView: <u>https://technet.microsoft.com/en</u> قيبطت لي.زنت طابترإ [us/sysinternals/debugview.aspx](https://technet.microsoft.com/en-us/sysinternals/debugview.aspx)
- [Systems Cisco تادنتسملاو ينقتلا معدلا](http://www.cisco.com/c/ar_ae/support/index.html) ●

ةمجرتلا هذه لوح

ةي الآلال تاين تان تان تان ان الماساب دنت الأمانية عام الثانية التالية تم ملابات أولان أعيمته من معت $\cup$  معدد عامل من من ميدة تاريما $\cup$ والم ميدين في عيمرية أن على مي امك ققيقا الأفال المعان المعالم في الأقال في الأفاق التي توكير المالم الما Cisco يلخت .فرتحم مجرتم اهمدقي يتلا ةيفارتحالا ةمجرتلا عم لاحلا وه ىل| اًمئاد عوجرلاب يصوُتو تامجرتلl مذه ققد نع امتيلوئسم Systems ارامستناه انالانهاني إنهاني للسابلة طربة متوقيا.